Crésus Finanzbuchhaltung

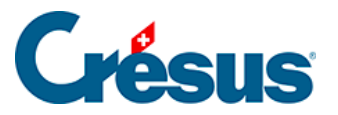

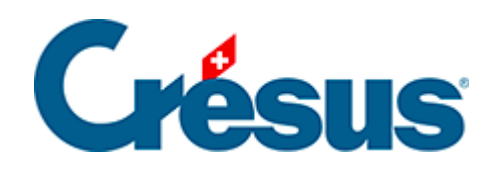

## **Crésus Finanzbuchhaltung**

## [5.1.6 - Betrag eingeben](#page-2-0)

<span id="page-2-0"></span>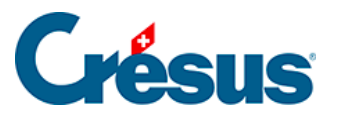

## **5.1.6 - Betrag eingeben**

Bei der Eingabe des Betrags muss man manchmal Berechnungen anstellen.

Deshalb kann bei einem Klick auf die Glühbirne oder über die Taste F2 ein Rechner aufgerufen werden.

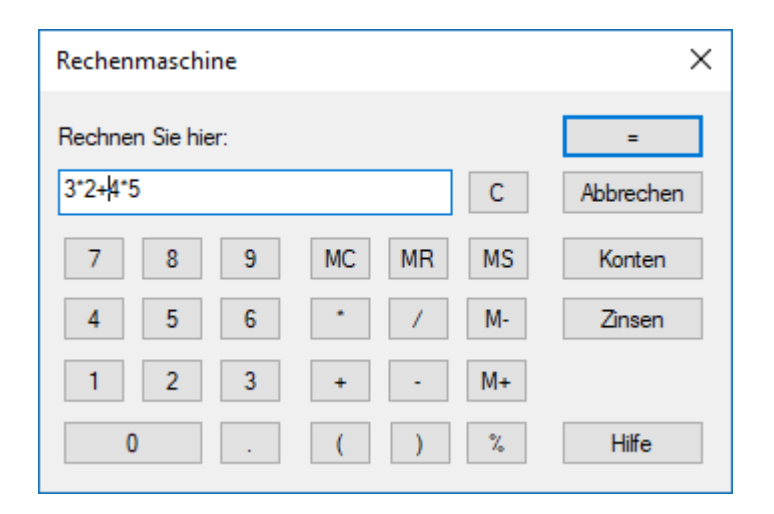

Sie können die Berechnungen auf der Tastatur tippen oder mit der Maus auf die Tasten klicken.

Die Formeln können auch verschachtelte Klammern enthalten.

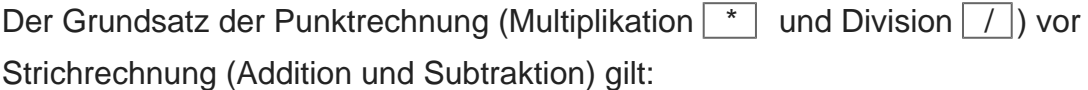

**2\*3+4\*5** ergibt 26.00 (2\*3 und 4\*5 werden zuerst ausgeführt)

**(2\*3)+(4\*5)** ergibt ebenfalls 26.00

**2\*(3+4)\*5** ergibt 70.00

Mit der Taste  $\boxed{=}$  oder einem Klick auf die Schaltfläche wird der Ausdruck ausgerechnet. Falls nötig, wird die Berechnung auch über einen Klick auf OK ausgelöst.

Die Prozenttaste \[% \] erlaubt verschiedene praktische Berechnungen:

**500+4.5%** ergibt 522.50, d. h. 500 + (500\*4.5)/100

**500+(1+3.5)%** ergibt ebenfalls 522.50

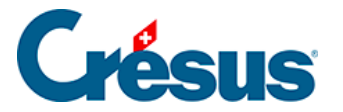

## **500\*30%** ergibt 150.00, d. h. 500 \* (30/100)

Der Rechner verfügt über 10 permanente Speicherplätze, deren Inhalt mit der Buchhaltungsdatei gespeichert wird. Mit einem Klick auf  $\sqrt{MC}$ ,  $\sqrt{MR}$  usw. wird ein Menü aufgerufen, um den betreffenden Speicherplatz auszuwählen. Folgende Optionen sind verfügbar:

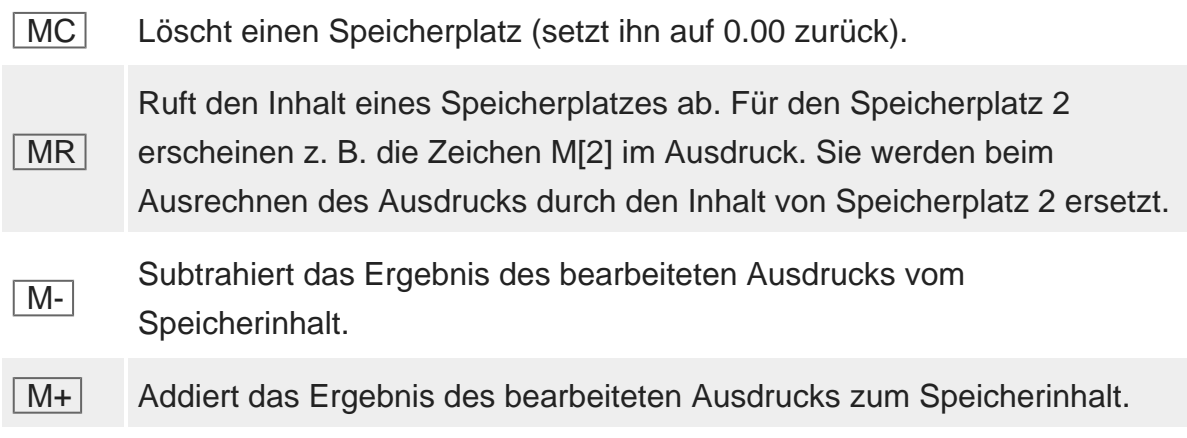

Während der Erfassung der Formel fügt die Tastenkombination  $\boxed{\text{Ctrl}}$  + 0 bis  $\boxed{\text{Ctrl}}$ + 9 jeweils den Inhalt einer der permanenten Speicherplätze des Rechners direkt ein.

Die Kontensaldi können ebenfalls in die Berechnungen eingefügt werden. So bedeutet **C[1000]+50** etwa, dass zum Saldo des Kontos 1000 50 Franken addiert werden. Mit der Schaltfläche Konten kann die Kontoliste aufgerufen werden.

Die Schaltfläche Zinsen erlaubt die Berechnung der Zinsen auf einem Konto.